# **Benchmarks Online**

[Skip Navigation Links](#page-0-0)

#### **[Page One](http://www.unt.edu/benchmarks/archives/2006/september06/index.htm)**

**[Campus](http://www.unt.edu/benchmarks/archives/2006/september06/comp.htm)  [Computing](http://www.unt.edu/benchmarks/archives/2006/september06/comp.htm)  [News](http://www.unt.edu/benchmarks/archives/2006/september06/comp.htm)**

<span id="page-0-0"></span>**[The Academic](http://www.unt.edu/benchmarks/archives/2006/september06/acshpc.htm)  [Computing](http://www.unt.edu/benchmarks/archives/2006/september06/acshpc.htm)  [Services](http://www.unt.edu/benchmarks/archives/2006/september06/acshpc.htm)  [High-](http://www.unt.edu/benchmarks/archives/2006/september06/acshpc.htm)[Performance](http://www.unt.edu/benchmarks/archives/2006/september06/acshpc.htm)  [Computing](http://www.unt.edu/benchmarks/archives/2006/september06/acshpc.htm)  [Initiative](http://www.unt.edu/benchmarks/archives/2006/september06/acshpc.htm)**

**[The UNT](http://www.unt.edu/benchmarks/archives/2006/september06/GALs.htm)  [General Access](http://www.unt.edu/benchmarks/archives/2006/september06/GALs.htm)  [Computer Labs:](http://www.unt.edu/benchmarks/archives/2006/september06/GALs.htm)  [What we did this](http://www.unt.edu/benchmarks/archives/2006/september06/GALs.htm)  [summer - 2006](http://www.unt.edu/benchmarks/archives/2006/september06/GALs.htm)**

**[Fall 2006 -](http://www.unt.edu/benchmarks/archives/2006/september06/cbtupdate.htm)  [Computer-](http://www.unt.edu/benchmarks/archives/2006/september06/cbtupdate.htm)[Based Training](http://www.unt.edu/benchmarks/archives/2006/september06/cbtupdate.htm) [Update](http://www.unt.edu/benchmarks/archives/2006/september06/cbtupdate.htm)**

> **[EDUCAUSE](http://www.unt.edu/benchmarks/archives/2006/september06/EDUCAUSE.htm)  [Coming in](http://www.unt.edu/benchmarks/archives/2006/september06/EDUCAUSE.htm)  [October](http://www.unt.edu/benchmarks/archives/2006/september06/EDUCAUSE.htm)**

**[Everything You](http://www.unt.edu/benchmarks/archives/2006/september06/everything.htm)  [Need to Know](http://www.unt.edu/benchmarks/archives/2006/september06/everything.htm)  [About](http://www.unt.edu/benchmarks/archives/2006/september06/everything.htm) [Computing](http://www.unt.edu/benchmarks/archives/2006/september06/everything.htm)  [Resources at](http://www.unt.edu/benchmarks/archives/2006/september06/everything.htm)  [the University of](http://www.unt.edu/benchmarks/archives/2006/september06/everything.htm)  [North Texas](http://www.unt.edu/benchmarks/archives/2006/september06/everything.htm)**

**[Today's Cartoon](http://www.unt.edu/benchmarks/archives/2006/september06/cartoon.htm)**

**RSS Matters**

**[The Network](http://www.unt.edu/benchmarks/archives/2006/september06/netcom.htm)  [Connection](http://www.unt.edu/benchmarks/archives/2006/september06/netcom.htm)**

**[Link of the](http://www.unt.edu/benchmarks/archives/2006/september06/lom.htm)  [Month](http://www.unt.edu/benchmarks/archives/2006/september06/lom.htm)**

**[WWW@UNT.EDU](http://www.unt.edu/benchmarks/archives/2006/september06/wwwuntedu.htm)**

**[Short Courses](http://www.unt.edu/benchmarks/archives/2006/september06/short.htm)**

**[IRC News](http://www.unt.edu/benchmarks/archives/2006/september06/irc.htm)**

**[Staff Activities](http://www.unt.edu/benchmarks/archives/2006/september06/stafact.htm)**

**[Subscribe to](http://www.unt.edu/benchmarks/subscribe.htm)  [Benchmarks](http://www.unt.edu/benchmarks/subscribe.htm)** *[Online](http://www.unt.edu/benchmarks/subscribe.htm)*

## **Research and Statistical Support University of North Texas**

### **RSS Matters**

### **Tinn-R: A Convenient Script Editor for R on the Win32 Platform**

*Link to the last RSS article here: [RSS FAQ](http://www.unt.edu/benchmarks/archives/2006/august06/rss.htm) - Ed.*

**By** [Dr Rich Herrington](mailto:richherr@cc.admin.unt.edu), ACS **Research and Statistical Support Services Consultant**

**T**he S language was designed to translate statistical ideas into software implementations quickly and faithfully. In recognition of the success of this endeavor, the [Association for Computing Machinery \(ACM\)](http://en.wikipedia.org/wiki/Association_for_Computing_Machinery) presented their prestigious [Software System Award](http://www.acm.org/awards/ssaward.html) to [John Chambers](http://cm.bell-labs.com/cm/ms/departments/sia/jmc/), the principal developer of the S language. The implementation of S that we will concern ourselves with here is the GNU version of  $S - R$  $S - R$ . R is a cross-platform statistical programming environment that is increasingly evolving into a system that is closely integrated with the underlying operating system environments on which R is maintained. On Unix and Linux platforms, many IDE applications are available to choose from (IDE - [integrated development](http://en.wikipedia.org/wiki/Integrated_development_environment)  [environment](http://en.wikipedia.org/wiki/Integrated_development_environment) or source code editor). Text based editors can be used for editing the R scripts: [Emacs](http://en.wikipedia.org/wiki/Emacs) is one such editor;  $V_i$  is another popular editor for UNIX based systems. However, an IDE provides further enhancements such as color coding of syntax; a pager or execution shell that allows concurrent compiling and debugging of source code; the ability to paste in code templates for the different language constructs (e.g. loops; case-statements, etc); to name a few. Here, we discuss **Tinn-R**, a Win32 based GNU project (see [SourceForge project page](https://sourceforge.net/projects/tinn-r)) that serves some of the purposes of an IDE for the R console on the Windows platform.

### The R Script Editor

R comes with a built in script editor (from the R console go to the **File-New Script** menu entry). Invoking the script editor produces the following:

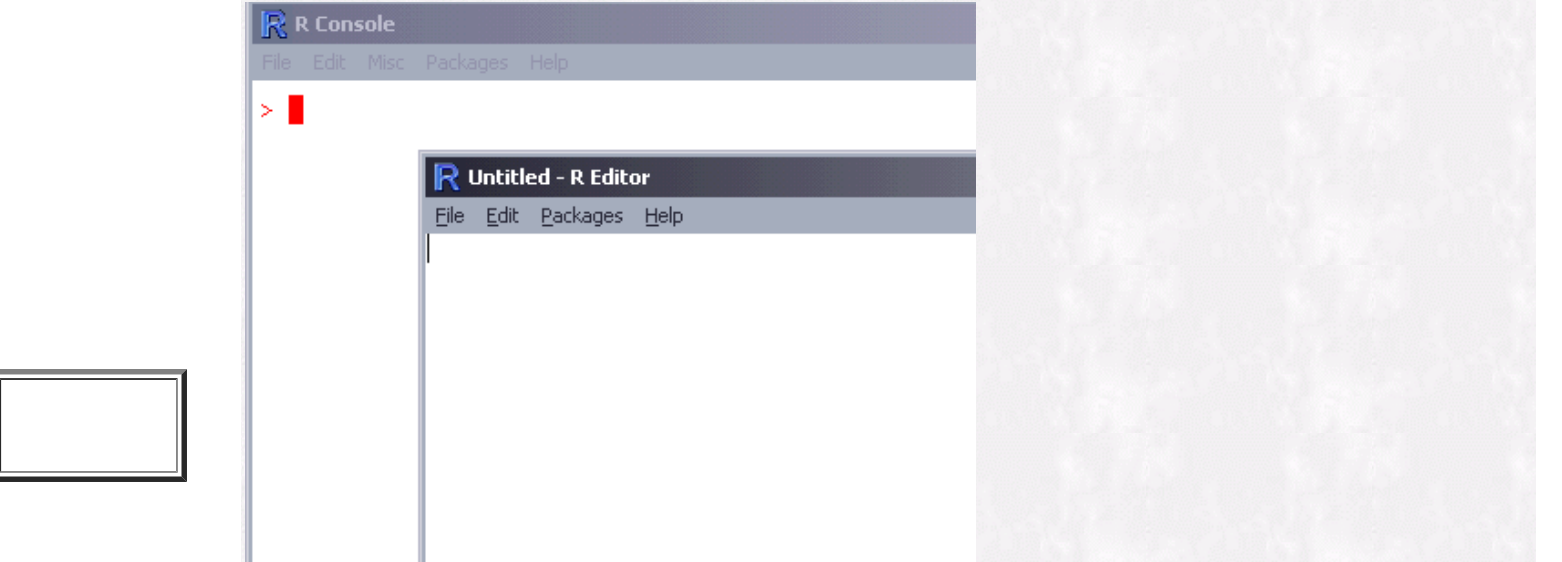

To use this editor, a script is typed into the R Editor (or a script file is loaded). Then a user selects the R script in the R editor window (i.e. mouse select and drag operation of the relevant R script). Finally, a right mouse click and selection of **"Run line or selection"** produces output in the R console window. For example, the red and blue output in the R console is produced below:

| R R Console                                                                                                    |                                                                               |                                                       |                                  |  |
|----------------------------------------------------------------------------------------------------|-------------------------------------------------------------------------------|-------------------------------------------------------|----------------------------------|--|
| File                                                                                                    | Edit Misc Packages Help                                                       |                                                       |                                  |  |
| ×<br>for $(i \in [1:3])$<br>×<br>print(i)<br>$\ddot{}$<br>$+$ $\rightarrow$<br>[1] 1<br>[1] 2<br>$[1]$ 3<br>> ∎ | R Untitled - R Editor<br>File<br>for $(i \; in \; 1:3)$ $($<br>print(i)<br>B. | Edit Packages<br>Help<br>Run line or selection Ctrl+R |                                  |  |
|                                                                                                    |                                                                               | <b>Undo</b>                                           | Ctrl+Z                           |  |
|                                                                                                    |                                                                               | Cut<br>Copy<br>Paste<br>Delete                        | $CtrI+X$<br>$CtrH + C$<br>Ctrl+V |  |
|                                                                                                    |                                                                               | Select all                                            | Ctrl+A                           |  |
|                                                                                                    |                                                                               |                                                       |                                  |  |

The R editor that is integrated into the R Windows installation is a fairly basic and feature-less editor - a far cry from an IDE. However, the Tinn-R editor is an indispensable helper tool for users of R on the Windows platform.

#### Tinn-R

The Tinn is an editor under development under Borland - Delphi 5. Tinn-R is licensed under GPL (GNU Public License) and can be downloaded from the [SourceForge project Page](https://sourceforge.net/projects/tinn-r). Tinn-R contains enhancements to allow syntax highlighting of S language. Additionally, Tinn-R interacts with the R console and submits code in part or in whole to R directly:

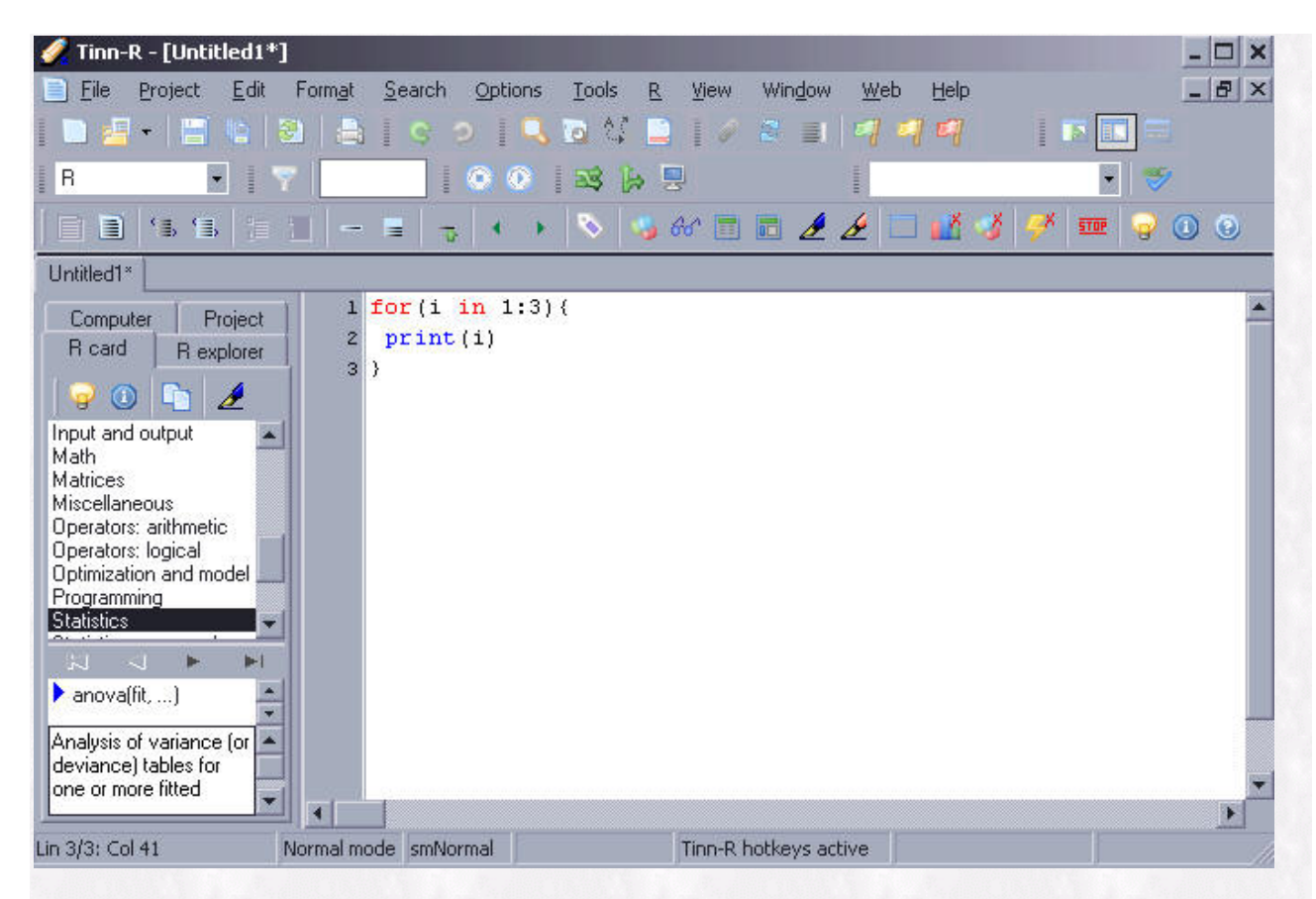

For example, the following produces output in the R console:

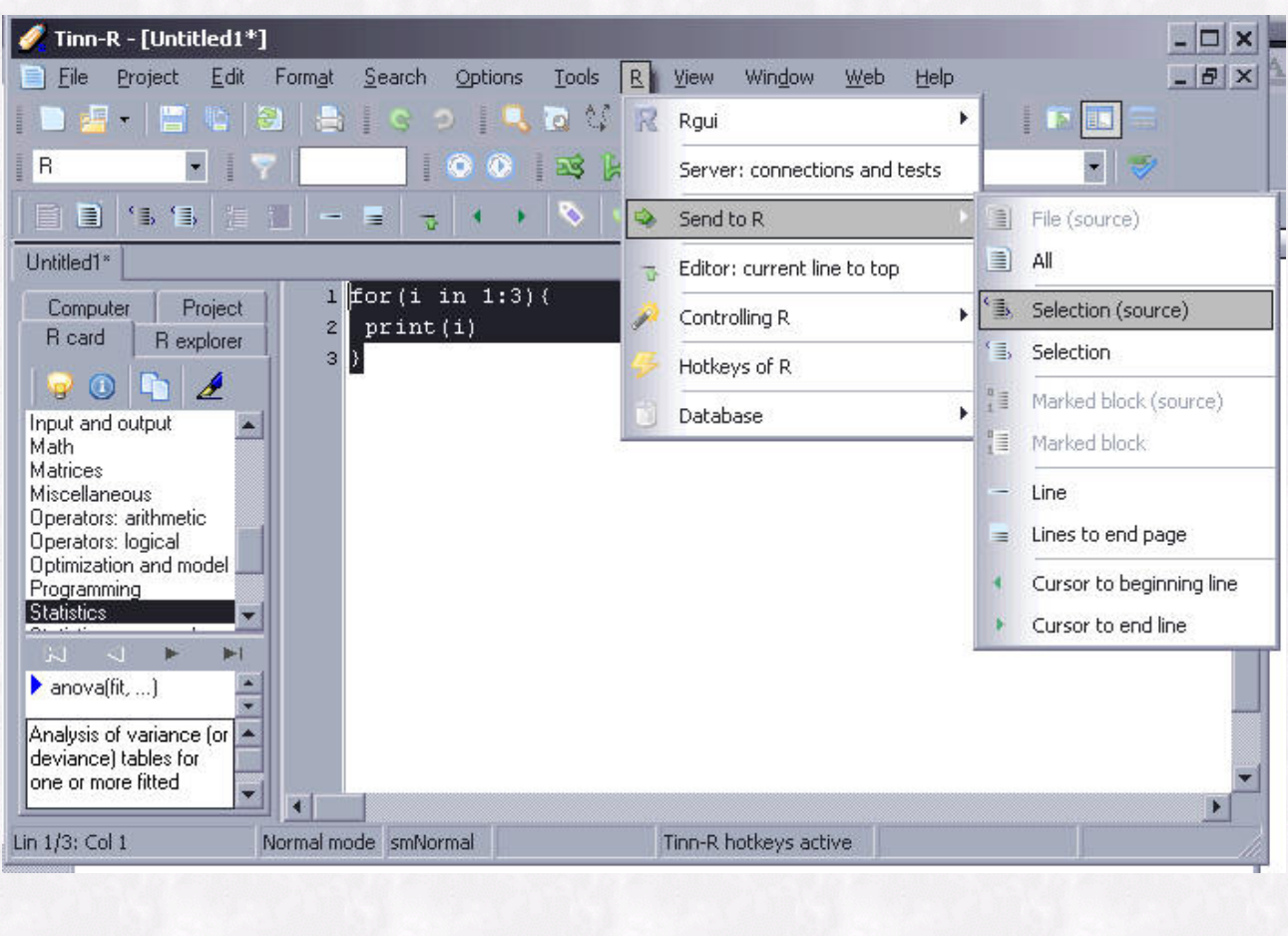

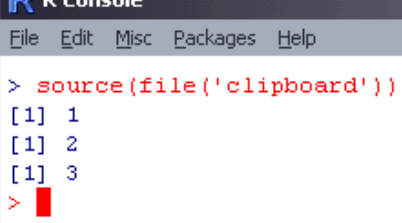

 $-1$ 

Some of the general features of Tinn-R are: syntax highlighting for R code as well as many as 20 other languages; bracket matching; project management (with multiple files); copy code with syntax coloring in RTF, HTML or TeX; and Tinn-R can act as a TeX compile shell. A major advantage of using Tinn-R is that if R crashes (which does happen rarely), one doesn't lose all of the R code that has been written but not yet saved to file. Another advantage is that one can return to Tinn-R and continue writing R code while is performing computations. A nice tutorial on downloading, installing R and Tinn-R can be found at: <http://mcs.une.edu.au/~Rguide/Rnotes.pdf> (a [local copy is housed here at RSS](http://www.unt.edu/rss/R_Programming_Notes.pdf)).

*Special Announcements: RSS will be maintaining a blog devoted to research and statistics related news - [RSS-Blogs](https://web2survey.unt.edu/RSS-Blogs); Additionally, RSS will be maintaining a Zope/Plone website devoted organizing communities and resources involved in survey research - [RSS-Surveys](https://web2survey.unt.edu/RSS-Surveys).*

Please note that information published in *Benchmarks Online* is likely to degrade over time, especially links to various Websites. To make sure you have the most current information on a specific topic, it may be best to search the UNT Website - [http://www.unt.edu](http://www.unt.edu/) . You can also search **Benchmarks Online** <http://www.unt.edu/benchmarks/archives/back.htm> as well as consult the UNT Helpdesk - <http://www.unt.edu/helpdesk/> Questions and comments should be directed to **benchmarks@unt.edu**